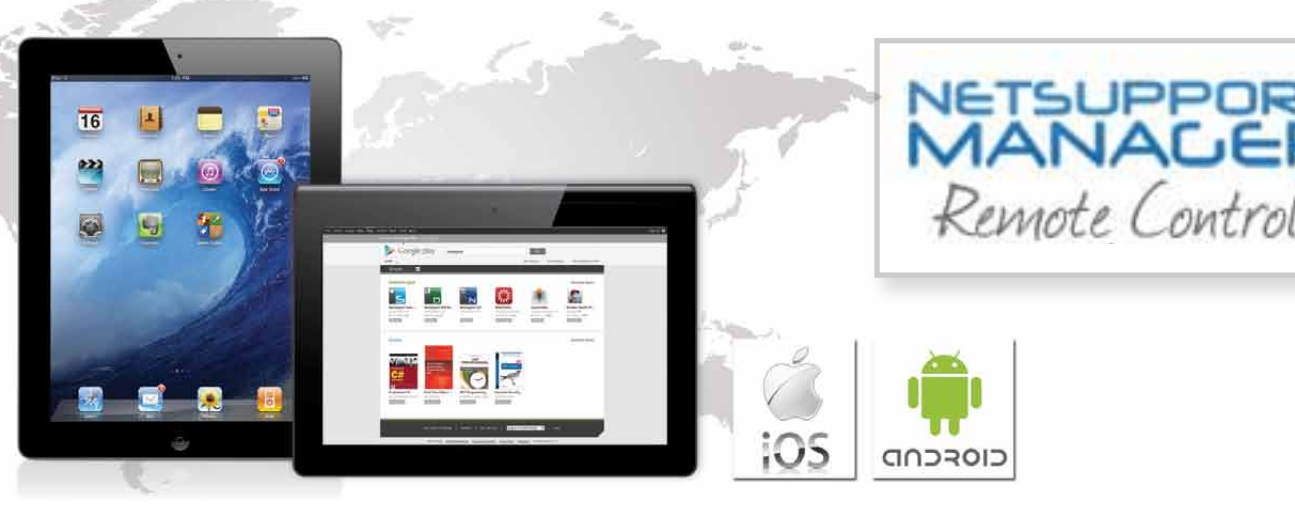

# **Veelgestelde vragen en antwoorden:**

## **Nadat ik de installatie van NetSupport Manager Mobile app op mijn iPad/Android tablet heb uitgevoerd, welke handelingen moet ik vervolgens verrichten om beheer op afstand uit te kunnen voeren op mijn computers?**

NetSupport Manager gebruikt twee belangrijke programma onderdelen voor het dagelijks beheer op afstand. Het eerste programma onderdeel is de "control" software waarmee beheer op afstand wordt uitgevoerd. De NetSupport Manager app is een "control". De control software is ook beschikbaar voor Windows platforms vanaf XP en hoger.

Het tweede programma onderdeel is de "client" software, die geïnstalleerd moet worden op alle computers, waarop beheer op afstand moet worden uitgevoerd. De "client" software is beschikbaar voor alle Windows platforms, maar ook voor Mac en Linux computers. Wanneer de "client" software eenmaal is geïnstalleerd op een computer start het met "luisteren" naar control-computers die verbinding willen maken met de client (beveiliging op de client moet verbinden wel toestaan).

#### **Hoe zoek en maak ik verbinding met computers vanaf mijn tablet?**

NetSupport Manager Mobile control biedt drie methoden om te zoeken en verbinden met op afstand beheerde computers. Ten eerste kan dit door simpelweg te zoeken in het lokale netwerk (protocol TCP/IP) naar alle computers, waarop de NetSupport Manager client is geïnstalleerd. De control krijgt van alle gevonden computers een bevestiging en aanvullende informatie om een beheer sessie op afstand te starten. Met wat meer technische kennis is het mogelijk om het zoeken naar op afstand beheerde computers te beperken tot alleen het lokale netwerk of meerdere subnetten.

Voor de tweede methode, klik in het menu rechtsboven bij "Alle beschikbare computers" op het "+ symbool" en vul de bij jouw bekende hostname en IP-adres van de computer in. Deze methode is alleen geschikt voor apparaten met een vast IPadres, maar biedt een snelle manier om een beheer op afstand sessie te starten.

De laatste methode is, om via het onderdeel NetSupport Gateway te zoeken en verbinden. In de gateway (normaal gebruikt om verbinding te maken met mobiele gebruikers) verschijnt een lijst van alle verbonden computers. Belangrijk verschil is dat NetSupport Manager communiceert over HTTP met de gateway, niet met TCP/IP.

De gateway wordt gratis met NetSupport Manager meegeleverd en kan geïnstalleerd worden door een aangepaste installatie uit te voeren.

#### **Hoe vindt ik na de installatie andere computers in het lokale netwerk om verbinding mee te maken?**

Doe het volgende, nadat de "control" software (NetSupport Manager Mobile app) is geïnstalleerd op je tablet en de cliënt software op alle computers (waarop beheer op afstand moet worden uitgevoerd) is geïnstalleerd:

Start op je tablet de NetSupport Manager Mobile app en selecteer de optie "Bladeren"

(je tablet moet verbonden zijn met het lokale draadloze netwerk om te kunnen bladeren in het lokale netwerk). Er kan worden gezocht naar alle beschikbare computers of gebruik een wildcard, zoals bijvoorbeeld "alles waarvan de naam begint met een S".

Er wordt een lijst van alle gevonden computers getoond in het scherm van je tablet, selecteer een computer en kies "Bekijken". Wanneer je beveiligingsinstellingen hebt ingesteld (wat wij aanraden), zul je (eenmalig) eerst de beveiligingsgegevens moeten invoeren om verder te gaan. Dat is alles, je bent nu verbonden met een computer in het lokale netwerk en ben je in staat om het scherm te bekijken.

#### **Hoe maak ik verbinding met een computer thuis of op kantoor wanneer ik buiten de deur ben?**

Dit is waarschijnlijk het meest gestelde vraag, je kunt niet bladeren naar beschikbare computers in het lokale netwerk als je daar niet in zit. Sommige producten bieden een third-party service, waarbij ze als een centrale gateway functioneren voor al jouw verbindingen. Beide computers van de verbinding worden dan verbonden met de centrale punt, die vervolgens beheer op afstand toestaat. Dit zou ideaal zijn, ware het niet dat je data wordt verzonden via een third-party service en normaliter moet voor dit soort diensten een maandelijkse vergoeding worden betaald. NetSupport Manager biedt je een eigen lokale kopie van de zogenaamde "Gateway". Je installeert de gateway op een Windows computer en het zal functioneren als tussenstation voor onze "Control" en "Cliënt" software.

Wanneer je buiten de deur bent is het hoogst waarschijnlijk, dat jou over te nemen computer zich ergens in een beveiligde netwerkomgeving achter een firewall bevindt. De NetSupport Gateway maakt een beveiligde verbinding over HTTP, alles wat je moet weten is het IP-adres van jouw gateway. Na authenticatie wordt toegang tot het lokale netwerk gegeven, waarna je een beheer op afstand sessie kan uitvoeren op jouw computer.

Hopelijk is bovenstaande uitleg duidelijk, de volgende stap is om de gateway zichtbaar te maken, zodat je van buiten af verbinding kan maken. Er zijn twee opties. In grote bedrijven is het meest gangbare om de gateway op een computer of server in de DMZ (een sub-netwerk dat zich buiten het beveiligde netwerk bevindt met, daarin meestal web, mail en FTP servers) te installeren. Vanuit de DMZ kan er verbinding gemaakt worden op basis van een statisch IP-adres of op hostname van de gateway.

Indien je een thuisgebruiker bent of je werkt in een kleine organisatie, zul je vast geen DMZ hebben of een DMZ willen maken. De tweede en een makkelijker optie is, om NAT (Network Address Translation) in te stellen. Installeer de gateway op een computer in het lokale netwerk, stel bijvoorbeeld het statisch IP-adres 10.0.0.10 in. Stel op jou ADSL router een poort forwarding rule of een IP-adres forwarding rule in. Je ADSL router heeft een public IP-adres (te benaderen vanaf het internet), bijvoorbeeld 123.123.123.1. Je maakt een rule waarin staat, dat wanneer een verbinding wordt opgezet voor communicatie met 123.123.123.1 over poort 443 (stel eventueel een andere poort in), de dataverbinding doorgezet wordt naar de gateway computer met IP-adres 10.0.0.10. De gateway handelt de rest af.

Op jouw mobiele "Control" is het gateway IP-adres 123.123.123.1, maar je router stuurt jou verbinding naadloos door naar de gateway computer in het lokale netwerk waar beveiligde verbindingen toegestaan worden op de "Cliënt" computers.

De gateway biedt vele beveiligingsniveaus – van encryptie tot beveiligingssleutels, gebruikers validatie en meer – op deze manier houdt je altijd de controle over de toegang tot het netwerk.

Als je public IP-adres regelmatig wijzigt (afhankelijk van jou ISP), kan er tenslotte gebruikt gemaakt worden van services van een online dynamic DNS provider (zoek online naar een van de vele beschikbare providers). De online dynamic DNS provider koppelt echte namen aan jou verbinding (bijvoorbeeld yourname.dynamicdnsservice.com) en stuurt ontvangen verbindingen op jou verbindingsnaam door naar jou router.

#### **Wanneer ik verbinding kan maken met mijn computer vanuit het internet, hoe weet ik dan zeker dat niemand anders dat kan?**

Dit is een belangrijke vraag, en natuurlijk, essentieel voor het inzetten van welke beheer op afstand tool dan ook. In het in dit document beschreven voorbeeld, zijn twee punten van beveiliging ingesteld in NetSupport Manager. Allereerst wanneer je een verbinding probeert op te zetten met je mobile "Control" (of een laptop waarop de Windows versie van de "Control" is geïnstalleerd). De gateway kan ingesteld zijn met een encryptie beveiligingssleutel om verbindingen te verifiëren. Een tweede beveiligingsniveau is om met gebruikersnamen en wachtwoorden te werken; waardoor alleen toegang voor geautoriseerde gebruikers mogelijk is. Tenslotte biedt de gateway de mogelijkheid om alle gemaakte verbindingen in een logboek vast te leggen, zo is er een volledige historie van alle beheer op afstand verbindingen beschikbaar.

Na authenticatie door de gateway wordt er een lijst van alle beschikbare cliënt computers getoond, Het tweede beveiligingsniveau bevindt zich in de NetSupport Manager Cliënt software op elke computer. Op elke cliënt computer is het mogelijk om toegangsrechten voor gebruikers in te stellen; bepaalde functies beschikbaar te maken en andere functies te verbieden; verplichten om een gebruiker op de computer een beheer op afstand sessie te bevestigen voordat het beheer uitgevoerd kan worden. Verbindingen beperken tot alleen computers met dezelfde beveiligingssleutels, dezelfde licentie, dezelfde versies van NetSupport, en veel meer.

Bij regelmatig mobiel gebruik kan een speciale functie ingesteld worden, die ervoor zorgt dat wanneer een verbinding gestopt wordt, je automatisch uitgelogd wordt op de cliënt computer. Simpelweg betekent dit, dat wanneer je beheer op afstand uitvoert en de verbinding met de cliënt wordt verbroken of wanneer je om een of andere reden vergeet uit te loggen, je automatisch wordt uitgelogd om zo de computer te beveiligen, totdat je weer beheer op afstand uitvoert.

In grotere organisaties kan de beveiliging worden ingesteld en beheerd, door gebruik te maken van de bijgeleverde Active Directory templates. NetSupport Manager biedt encryptie vanaf 56 bit DES tot aan 256 bit AES beveiligingsniveaus en wordt door veel toonaangevende financiële en militaire instellingen gebruikt. Hiermee wordt bewezen, dat NetSupport Manager is getest en goedgekeurd door de meeste beveiliging bewuste organisaties die er bestaan.

#### **Op welke computers kan ik beheer op afstand uitvoeren met de NetSupport Mobile app?**

Met de NetSupport Manager Mobile app is het mogelijk om verbinding te maken met alle computers, waarop een NetSupport Manager "cliënt" versie 11.03 of hoger draait. Klik met de rechtermuis knop op het NetSupport Manager cliënt pictogram in de systeembalk, selecteer "Open"; er verschijnt een klein dialoogvenster, selecteer "Help" en dan "Over de cliënt" – de informatie over de versie wordt nu getoond.

Alle klanten die NetSupport Manager versie 11.00 of later hebben aangeschaft kunnen de software gratis updaten naar de laatste versie door het simpelweg van de NetSupport Manager website te downloaden en te installeren. Ook kunnen klanten met een geldig onderhoudscontract, de software updaten naar de laatste versie zonder extra kosten ongeacht de software versie die ze nu gebruiken. Als je een NetSupport Manager versie van voor mei 2010 gebruikt en je hebt geen onderhoudsovereenkomst, dan zul je de NetSupport Manager software moeten upgraden om verbinding te kunnen maken vanaf mobiele apparaten. Neem dan contact op met je account manager om de upgrade opties te bespreken.

De laatste client software versie van NetSupport Manager ondersteunt Windows XP, Windows Vista, Windows 7, Windows 8, Windows server 2003, 2008 en 2012. Zowel de 32 als de 64 bit versies worden ondersteund. NetSupport kan ook worden geïnstalleerd in thin of zero cliënt omgevingen en biedt volledig ondersteuning aan onder andere MultiPoint en MultiSeat, virtual desktop omgevingen van WYSE, Microsoft, HP, NComputing en MiniFrame.

De nieuwe NetSupport Manager cliënt voor Mac ondersteunt, Mac OSX 10.5 (Leopard), 10.6 (Snow Leopard), 10.7 (Lion) en 10.8 (Mountain Lion). De nieuwe NetSupport Manager cliënt voor Linux ondersteunt RedHat, SuSe, Fedora, Ubuntu, Edubuntu, Mint, Centos en Debian distributies.

#### **Zal de NetSupport Manager Mobile app werken over een 3G verbinding vanaf mijn tablet?**

Kort gezegd, ja. Hoewel, met betrekking tot dataverbindingen krijg je met allerlei factoren te maken, die de verbinding kunnen beïnvloeden. Ten eerste, de snelheid van een dataverbinding kan variëren en ten tweede, app streaming data wordt instabiel wanneer de verbinding steeds wegvalt. De mobiele "Control" is speciaal ontwikkeld om te werken in mobiele netwerken, op elk willekeurig moment kan binnen het product worden ingesteld hoeveel data wordt verzonden tijdens een beheer op afstand sessie, door de kleurdiepte te verlagen van alle scherminformatie. Wanneer je gebruik maakt van een mobiele datanetwerk, kan de kleurdiepte gemakkelijk ingesteld worden op 256 kleuren of lager om de te verzenden hoeveelheid data te verminderen. Dit zal de prestatie over een trage verbinding verbeteren, en ook belangrijk, de hoeveelheid gebruikte data verminderen.

## **De nieuwe iOS en Android tablet apps zijn gratis, hoe betaald NetSupport voor de ontwikkeling van het product?**

NetSupport Manager is geen gratis product; het is de afgelopen 22 jaar constant voortdurend ontwikkeld en natuurlijk moeten deze inspanningen worden betaald. De software heeft een licentie voor een bepaald aantal clients (het aantal computers waarop onze remote control software wordt geïnstalleerd). We vragen geen vergoeding voor de controlsoftware, omdat de door jou aangekochte software deze tool nodig heeft. Met de recente uitbreiding van mobiele apps bieden we een nieuw hulpmiddel en we verwachten redelijker wijs niet, dat klanten gaan betalen voor deze extra geboden flexibiliteit. Daarom zijn ze gratis te downloaden vanaf de relevante app winkels.

#### **Is de nieuwe NetSupport Manager Mobile app gereed of hebben jullie nog toekomstplannen met de app?**

Het is een nieuwe app, we hebben ons best gedaan om het te testen in zoveel mogelijk omgevingen. Versie 1.0 is nu gereed; echter we zijn al bezig met toekomstige updates. We moeten ons niet alleen aanpassen aan nieuwe operating systemen, maar ook aan de snelle vernieuwingen van de mobiele apparaten, vooral voor Android. We streven ernaar om de NetSupport app verder te ontwikkelen los van NetSupport Manager software, er zullen dus regelmatig updates volgen in de toekomst. Wanneer je onregelmatigheden in de software hebt gevonden of suggesties hebt voor toekomstige aanpassingen, stuur alstublieft een email naar support@netsupportsoftware.com.

# **www.netsupportmanager.com/mobile.asp**